# 030

#### Paso 1. [https://gestiona7.madrid.org/rtas\\_webapp\\_pagotasas](https://gestiona7.madrid.org/rtas_webapp_pagotasas)

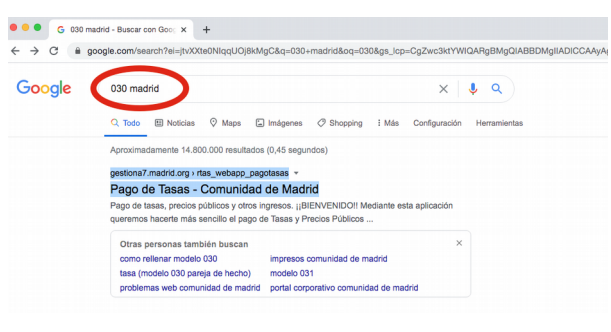

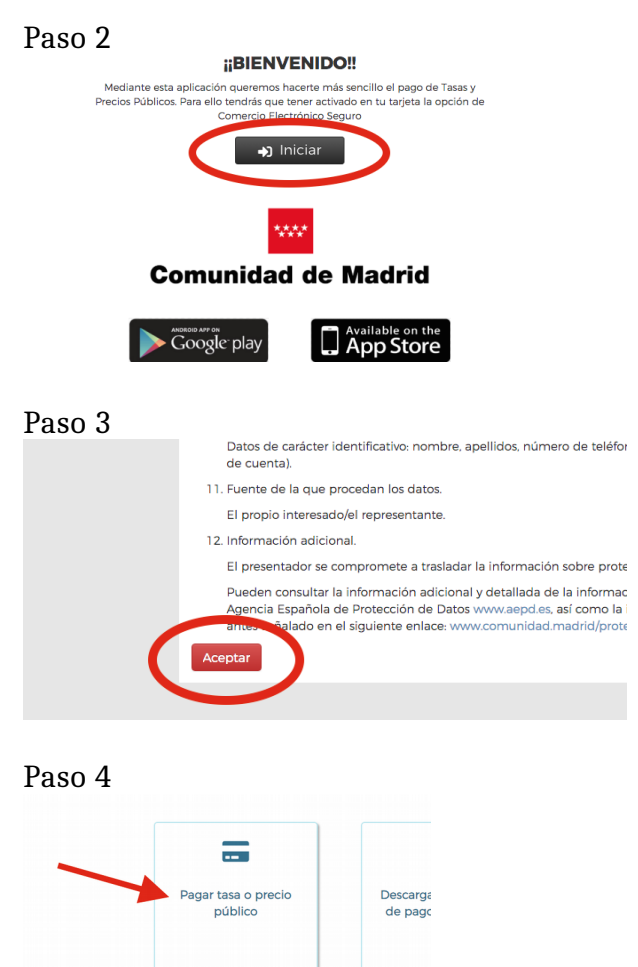

#### Paso 5

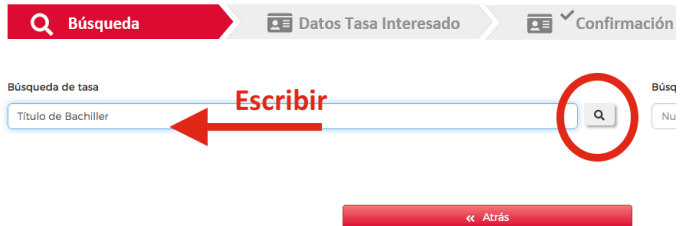

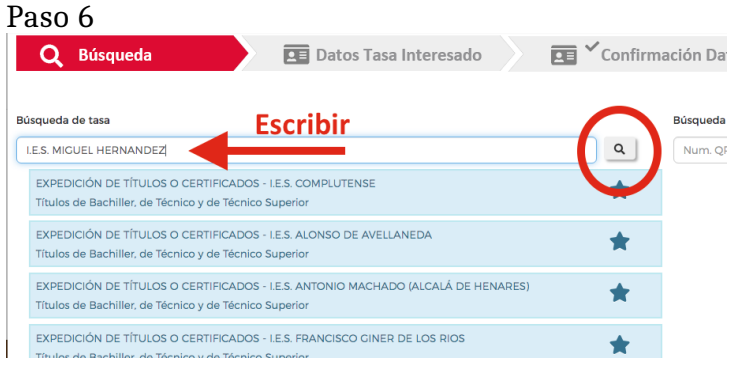

# Paso 7

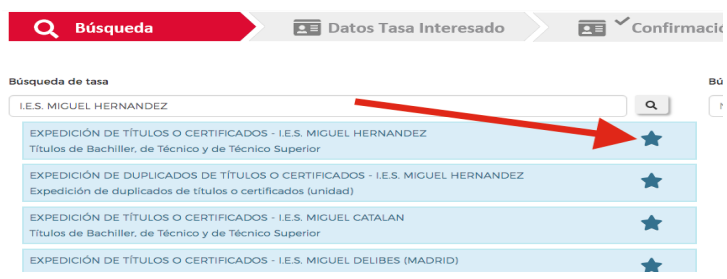

## Paso 8

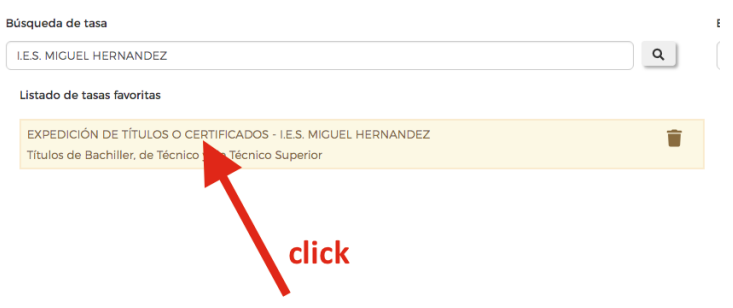

Paso 9

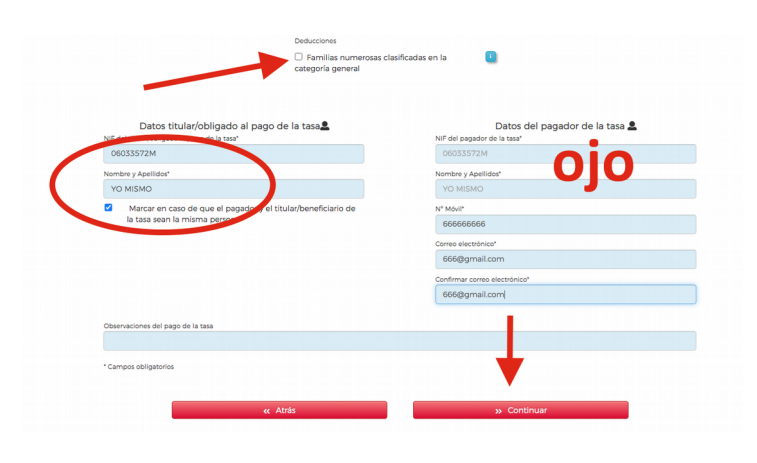

# Paso 10

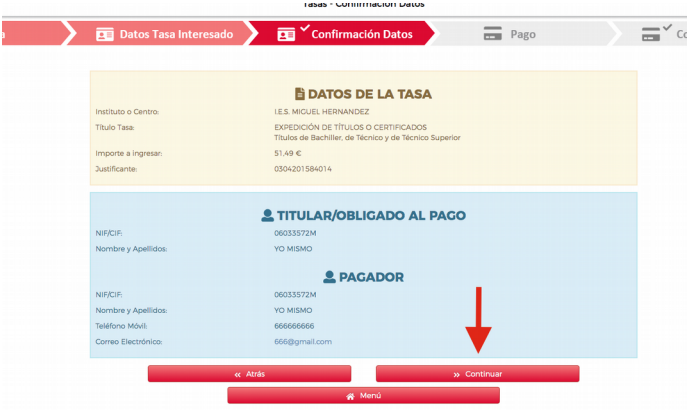

### Paso 11

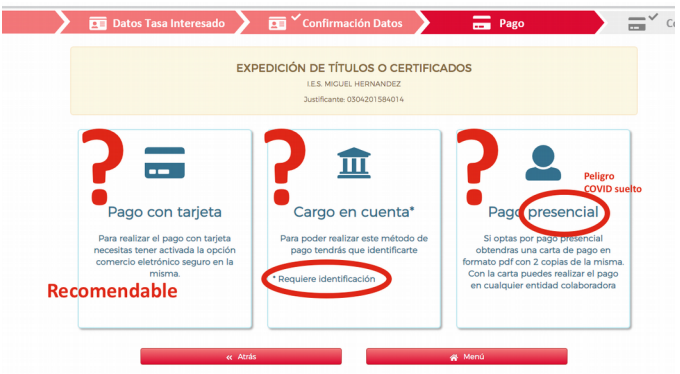

#### Paso 12

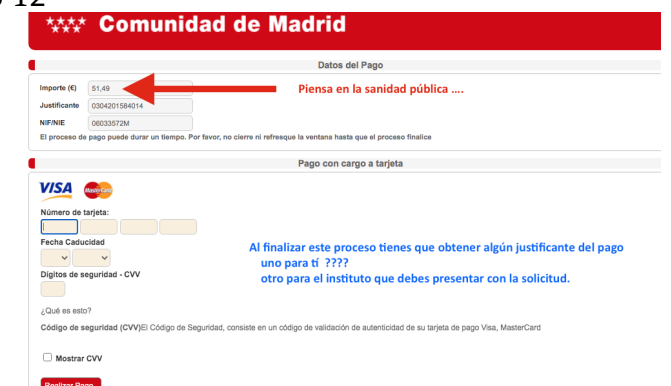

Paso 13 Opción Pago presencial.

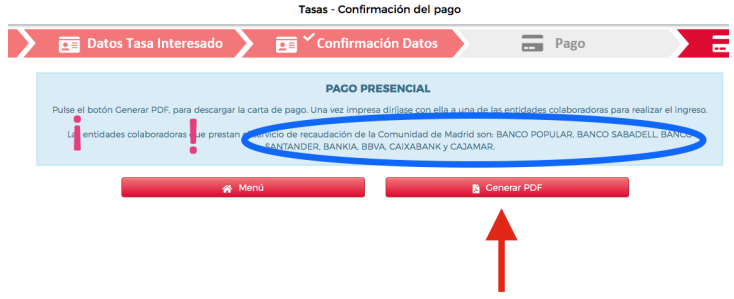

Resultado final para entregar en el centro:

- Pago telemático: se generará un archivo .pdf como comprobante del pago.
- Pago en oficina bancaria: resguardo sellado por la "entidad colaboradora".

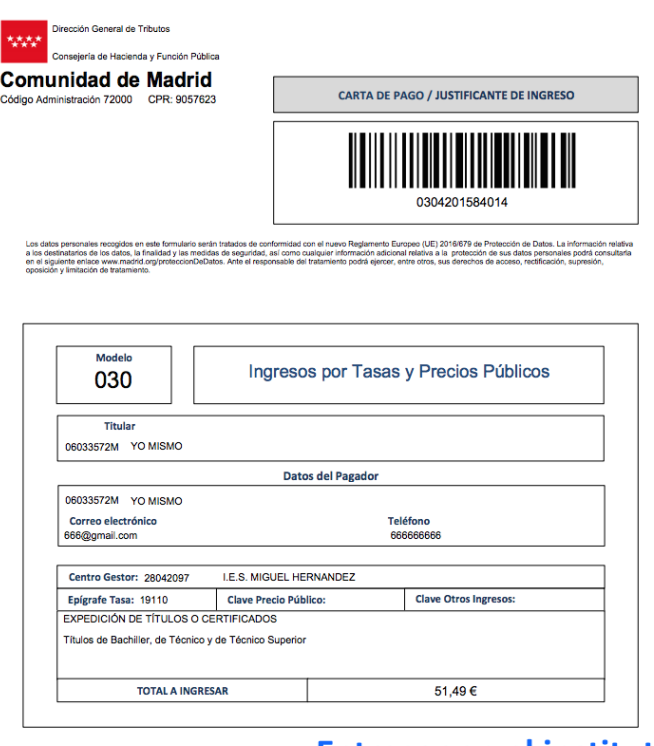

# **Entregar en el instituto**

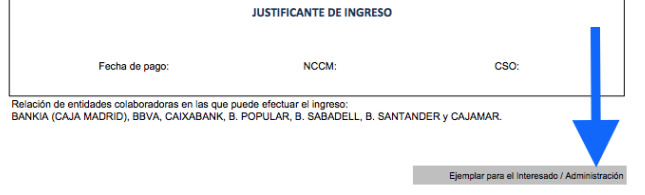

 $\overline{1}$